# **LTooL:**思い立った時に**LT**ができる プレゼンテーションツールの開発と評価

辻永 泰輔1,a) 湯村 翼1,b)

概要:IT 勉強会には,開発成果やアイディアを短時間で発表するライトニングトーク(LT)という文 化がある.聴講者から意見をもらうことで開発の質を高めることが LT の目的のひとつである.しかし, PowerPoint 等の既存のプレゼンテーションツールをつかった資料作成は時間を要するため,開発時間が圧 迫される.そこで,LT を対象としたプレゼンテーションツール LTooL を開発する.LTooL では,日常的 に記録している作業メモからスライドを生成することで資料作成時間を短縮する. 本研究では、LTooL の 設計と実装を行い,評価実験を実施した.LTooL の操作性や生成スライドに対する評価の結果,LTooL が LT での利用に適しているという結果を得た.

キーワード:ライトニングトーク,プレゼンテーション

# **1.** はじめに

ライトニングトーク (Lightning Talk:LT) という 5 分程 度の短い時間で発表するプレゼンテーション形式がある. IT 勉強会などのコミュニティでは、LT を行い開発の成果 や悩みを発信する機会が多く存在する.聴講者から意見 をもらうことで開発の質を高めることが LT を行う目的の 一つである.LT で使用する資料を作成するには Microsoft PowerPoint や Google スライドといったプレゼンテーショ ンツールを利用することが一般的である.これらのツール では,質の高い資料が作成できるものの,資料の作成に時 間を要する.そのため,開発を前進させたいという LT の 動機に反して,開発を行う時間を圧迫する.

そこで本研究では,資料作成の手間を大幅に削減して思 い立ったときにプレゼンテーションができるプレゼンテー ションツール LTooL を提案する (図 1). LTooL では、普段 の作業の際に記録する作業メモをもとに,登壇時にスライ ドを生成する.発表時に登壇者が行うことは,提示された 選択肢をクリックしていくことだけである. このような, 発表者が事前の資料作成を行わずにプレゼンテーションを 実施するツールを提案する.

<sup>1</sup> 北海道情報大学 Hokkaido Information University

a)  $s2021144@s.do-johodai.ac.jp$ 

b) yumu@yumulab.org

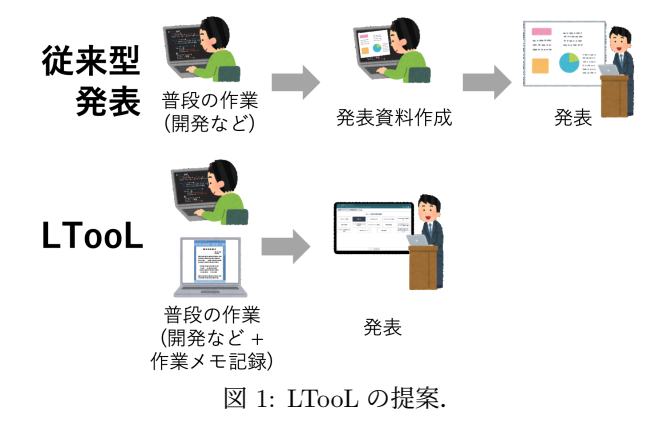

### **2. LTooL**

#### **2.1** 作業メモからスライド生成

LTooL では,作業メモのデータを元にしてプレゼンテー ションスライドを生成する. 本論文における LTooL の実 装では,オンラインノートサービス Scrapbox[1] を作業メ モ用のツールとして利用する. Scrapbox では、プロジェ クトとページという単位で情報を管理する.プロジェクト の中に,ページを追加していく (図 2).ページは,ページ タイトルと本文で構成される (図 3).本文は,軽量マーク アップ言語といえる独自の記法で記述する.Markdown[2] のような他の軽量マークアップ言語と同様に、箇条書きや 文字装飾を記述することができる.

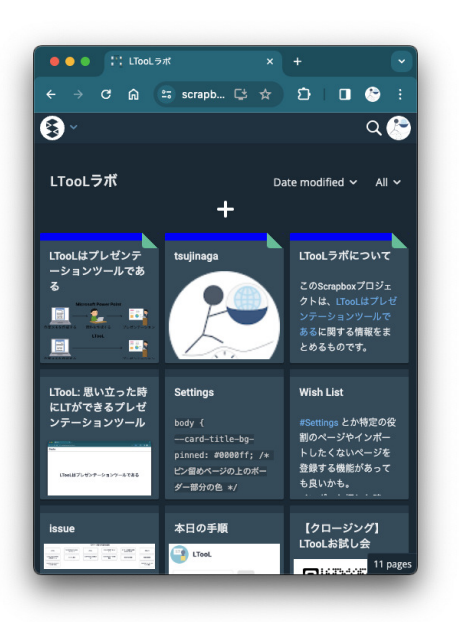

図 2: Scrapbox のプロジェクト

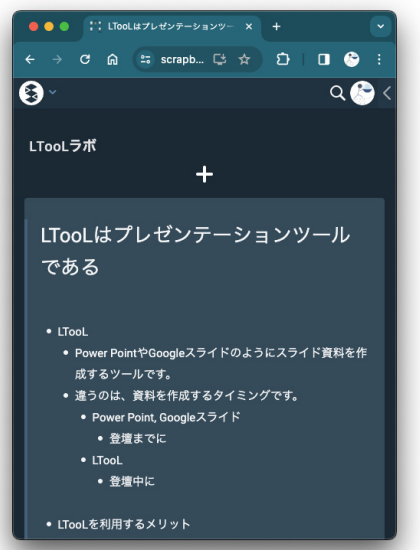

図 3: Scrapbox ページ

Scrapbox ページと、生成されるスライドの対応を図4に 示す.LTooL では,1 つの Scrapbox ページから,1 回分の 発表スライドを生成する.つまり,1 つの Scrapbox ペー ジから,PowerPoint の pptx ファイルを 1 つ生成するよう なイメージである.Scrapbox ページのページタイトルを, LTooL ではテーマとして扱う. Scrapbox ページの本文に おける第 1 レベルの箇条書きを,LTooL ではトピックとし て扱う.トピック 1 つにつき,1 枚の LTooL スライドを生 成する.Scrapbox ページの本文の第 1 レベル箇条書きの 配下にある第2レベル以下の箇条書きが, LTooL スライド の内容となる.

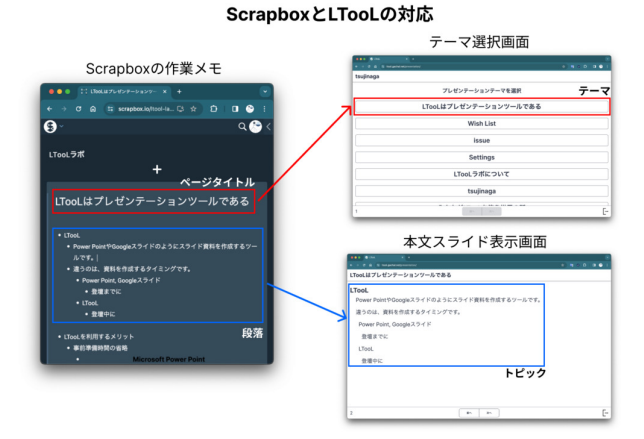

図 4: Scrapbox と LTooL の対応

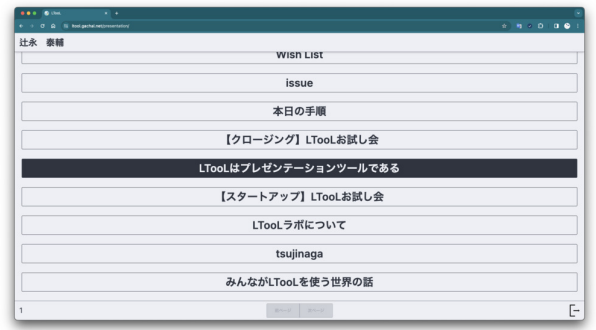

図 5: テーマ選択画面

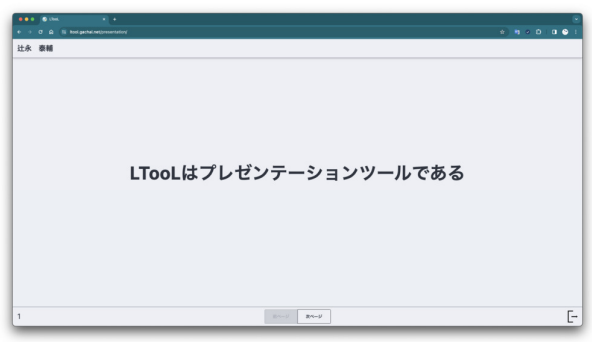

図 6: テーマスライド表示画面

# **2.2** プレゼンテーションの手順

LTooL では、発表者は提示された選択肢を選んでいくこ とでプレゼンテーションを進行する.はじめに,発表者は テーマを選択する (図 5). テーマを選択すると、テーマス ライドが表示される (図6). 次に、トピック選択画面から, 話したいトピックを選択する (図 7).トピックを選択する と,トピックスライドが表示される (図 8).それ以降は, トピックの選択をプレゼンテーション終了まで繰り返す.

#### **2.3** その他の機能

LTooL で発表し終わった際に,発表資料をアーカイブす る機能を実装した.アーカイブ機能では,LTooL スライド をリプレイできる URL を発行する.この URL は認証な

#### 情報処理学会研究報告

IPSJ SIG Technical Report

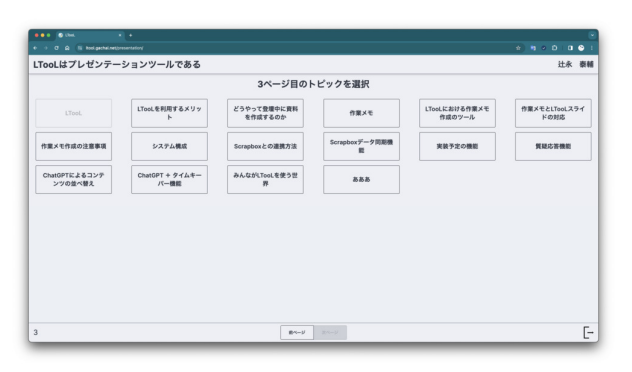

図 7: トピック選択画面

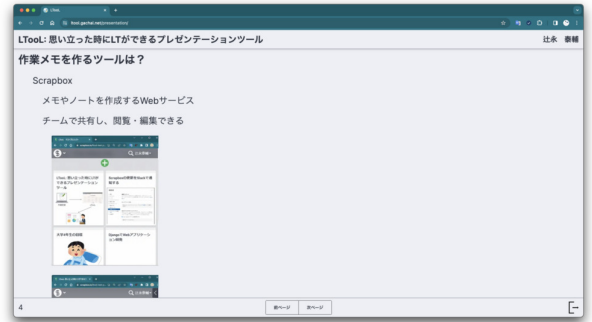

図 8: トピックスライド表示画面

しに誰でもアクセスすることができるため, LT 終了後の 資料共有に活用できる.

また、テーマカラーの変更機能も実装した. LTooL の初 期の実装では,テーマカラーの変更はできなかった.複数 人が LTooL を使用した場合には、見た目が同じであるた め,プレゼンテーションの印象が混同しやすいという課題 があった.この課題に対応するために実装した機能である.

## **3.** 実装

LTooL を, Web アプリケーションとして実装した (図 9). LTooL サーバは, Scrapbox からのデータ取得および ユーザデータの管理を担う. 実装には、Web アプリケー ションフレームワークの Django[3] と Next.js[4] を用いた. リバースプロキシとして nginx[5] を用い,データベースに は MySQL[6] を採用した.

Scrapbox のデータ取得は,LTooL でのプレゼンテーショ ン開始時に一括で行う.データ取得は Scrapbox のプロ ジェクト単位で行い、Scrapbox API ヘアクセスすること で実施する. 取得したデータは LTooL サーバに保存する. LTooL でのプレゼンテーション実行中,フロントエンドで は LTooL ページの生成ごとに LTooL サーバからデータを 取得する. なお, Scrapbox API へのアクセスに必要なプ ロジェクト ID と認証情報は,ユーザが設定画面にて事前 に設定しておく.

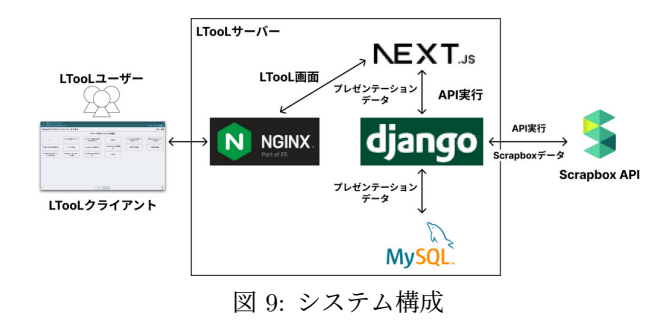

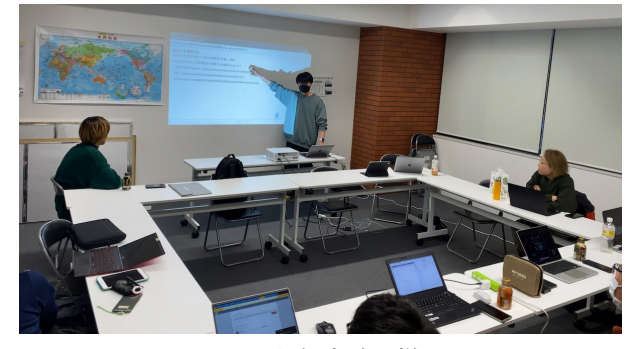

図 10: 評価実験の様子

#### **4.** 評価実験

#### **4.1** 概要

LTooL の有効性を評価するため、被験者に LTooL を利 用してもらう評価実験を行った (図 10).北海道江別市で 不定期的に開催している IT 勉強会「えびてく」のイベン トとして参加者を募集し [7], 6名の被験者が参加した.

LTooL の本来の使い方は,日常的に記録している Scrapbox の作業メモを利用するものであるが,評価実験では被 験者は初めて LTooL を使用するため Scrapbox の作業メモ が無い.そのため,評価実験の前半では被験者に作業メモ を作成してもらい,後半で作業メモを利用して LTooL で プレゼンテーションを行ってもらった.

評価実験の最後に,被験者に対してアンケートを実施し た.質問項目を表 1 に示す.

#### **4.2** 結果

質問 Q2~5 の結果を図 11 に示す.いずれも 5 段階リッ カート尺度で,5 がポジティブな選択肢である.Q2,Q4, Q5 では,すべての回答者が 3 以上を選択した.この結果 は,LTooL は本研究のねらいどおりプレゼンテーション において有用であることを示唆する.Q3 は,これらと比 較して評価がやや低かった.これは,評価実験において, LTooL の利用方法の説明の不備や,当時の実装に不具合が あったためであると考えられる.

Q6「LTooL の良かったところを教えてください.」の回 答では,

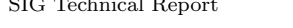

| 番号             | 質問                                      | 選択肢                        |
|----------------|-----------------------------------------|----------------------------|
| Q <sub>1</sub> | 普段,作業をする時に作業メモまたは作業内容などを記録するなにかを作成して    | 作成している/作成していない             |
|                | いますか.                                   |                            |
| Q2             | LTooL で作成したスライドは、発表しやすいと感じましたか.         | 1. 説明しづらい ~ 5. 説明しやすい      |
| Q3             | LTooL を用いた発表はスムーズにできましたか.               | 1. できなかった $\sim$ 5. できた    |
| Q <sub>4</sub> | LTooL を利用して,聴講者や会場の雰囲気に合わせて,その場で内容を選択しな | 1. 難しい ~ 5. 可能             |
|                | がらプレゼンテーションをすることが可能だと思いますか.             |                            |
| Q5             | LTooL を利用したプレゼンテーションを聴講して、スライド資料の説明はわかり | 1. わかりづらい $\sim$ 5. わかりやすい |
|                | やすいと感じましたか.                             |                            |
| Q6             | LTooL の良かったところを教えてください.                 | 自由記述                       |
| Q7             | LTooL の悪かったところを教えてください.                 | 自由記述                       |
| Q8             | LTooL はどのような場面で役立ちそうですか.                | 自由記述                       |
| Q9             | LTooL にどんな機能があれば使いやすくなると思いますか.          | 自由記述                       |

表 1: アンケートの質問項目

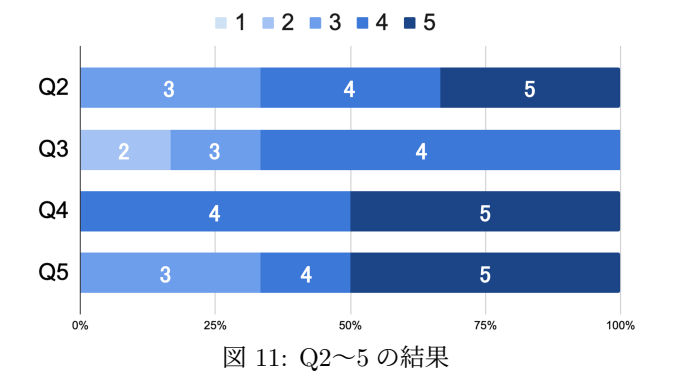

- *•* 作業メモを基に発表できる手軽さ
- *•* スムーズに使用できた
- *•* 選択画面がまとめスライドの役割を担えそうだからま とめスライドを作らなくても良い

といった意見があげられた.

Q7「LTooL の悪かったところを教えてください.」の回 答では,

- *•* 作業メモを作成するときにスライドを意識する必要が ある
- *•* 文字装飾が連携されない
- *•* アプリケーションからフィードバックがないため動作 の完了がわからない

といった意見があげられた.

Q8「LTooL はどのような場面で役立ちそうですか.」の 回答では,

- *•* 飛び込み LT
- *•* 社内会議

といった意見があげられた.

Q9「LTooL にどんな機能があれば使いやすくなると思 いますか.」の回答では,

- *•* スライド共有機能
- *•* 選択済みのトピックがわかる機能
- *•* Scrapbox 以外の作業メモ作成サービスと連携

*•* テキスト原稿を直接貼り付ける機能

といった意見があげられた.

評価実験の実施時点では,プレゼンテーション機能と Scrapbox 連携のみの実装が完了した段階であった. 評価 実験にて要望のあったアーカイブ機能とテーマカラー変 更機能は,評価実験後に実装した.また、評価実験では, LTooL の使用方法を円滑に説明できず,ドキュメントの必 要性を認識した. 評価実験後, LTooL の使用方法を説明す るドキュメントを,LTooL を使って作成した.

## **5.** おわりに

本論文では,思い立った時に LT ができるプレゼンテー ションツール LTooL を開発し、評価実験を行った. 評価 実験の時点では実装の不備や不具合が多く残っていたもの の,LTooL の有用性を示すことができた.さらに,評価実 験から得たコメントを元に機能改良を行った.

今後は,設定画面のユーザビリティ改善や,ユーザのユー スケースに合わせた機能の追加を行うことを検討している. また,聴講者からの質問を取りまとめたり,ChatGPT な どの生成 AI を用いて質問を自動生成するなど,プレゼン テーションの支援を行う機能の追加も検討している.

LTooL は,Web サービスとして https://ltool.gachal.net/ にて公開済である.すでに利用者もおり,その事例は X(旧 Twitter) のハッシュタグ #LTooL にて見ることができる. 今後,さらに多くの方に利用してもらうことを期待してい る.そして,LTooL が LT への登壇を後押しし,LT が活 用される場面が増えることを期待する.

# 謝辞

本研究は,一般社団法人 新雪の北海道 IT クリエータ発 掘・育成事業(新雪プログラム)に支援をいただき実施い たしました. 心より感謝を申し上げます.

IPSJ SIG Technical Report

#### 参考文献

- [1] Helpfeel: Scrapbox, https://scrapbox.io/.
- [2] Fireball, D.: Markdown, https://daringfireball.net/projects/markdown/.
- [3] Django: The web framework for perfectionists with deadlines — Django, https://www.djangoproject.com/.
- [4] Vercel: Next.js by Vercel The React Framework, https://nextjs.org/.
- [5] Inc., N.: Advanced Load Balancer, Web Server, & Reverse Proxy - NGINX, https://www.nginx.com/.
- [6] Oracle: MySQL, https://www.mysql.com/.
- [7] Gacha: 【LTooL お試し会】えびてく #2 connpass, https://ebitech.connpass.com/event/302049/.